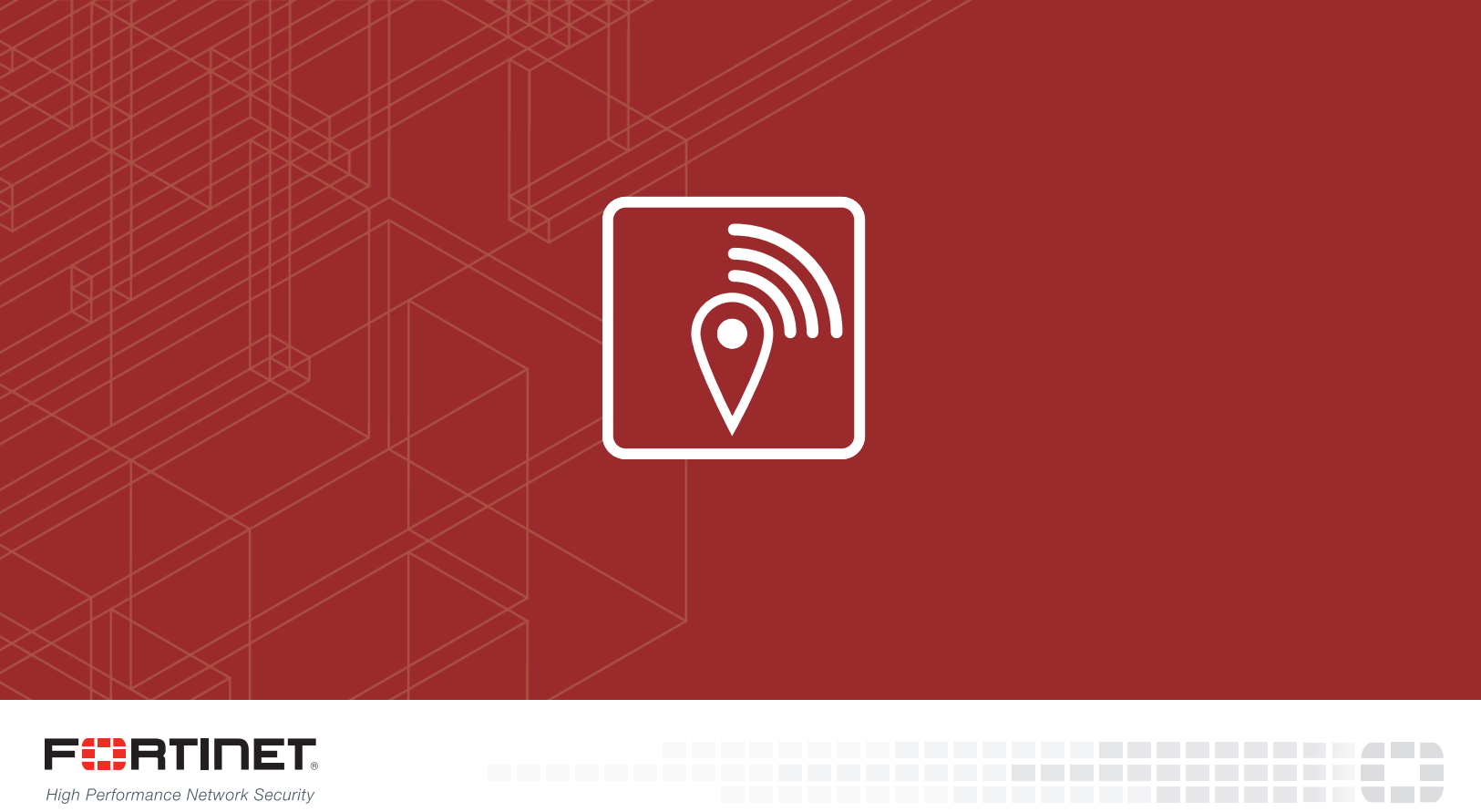

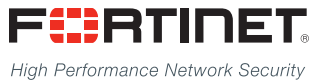

# Fortinet Push API for FortiPresence

**VERSION 1**

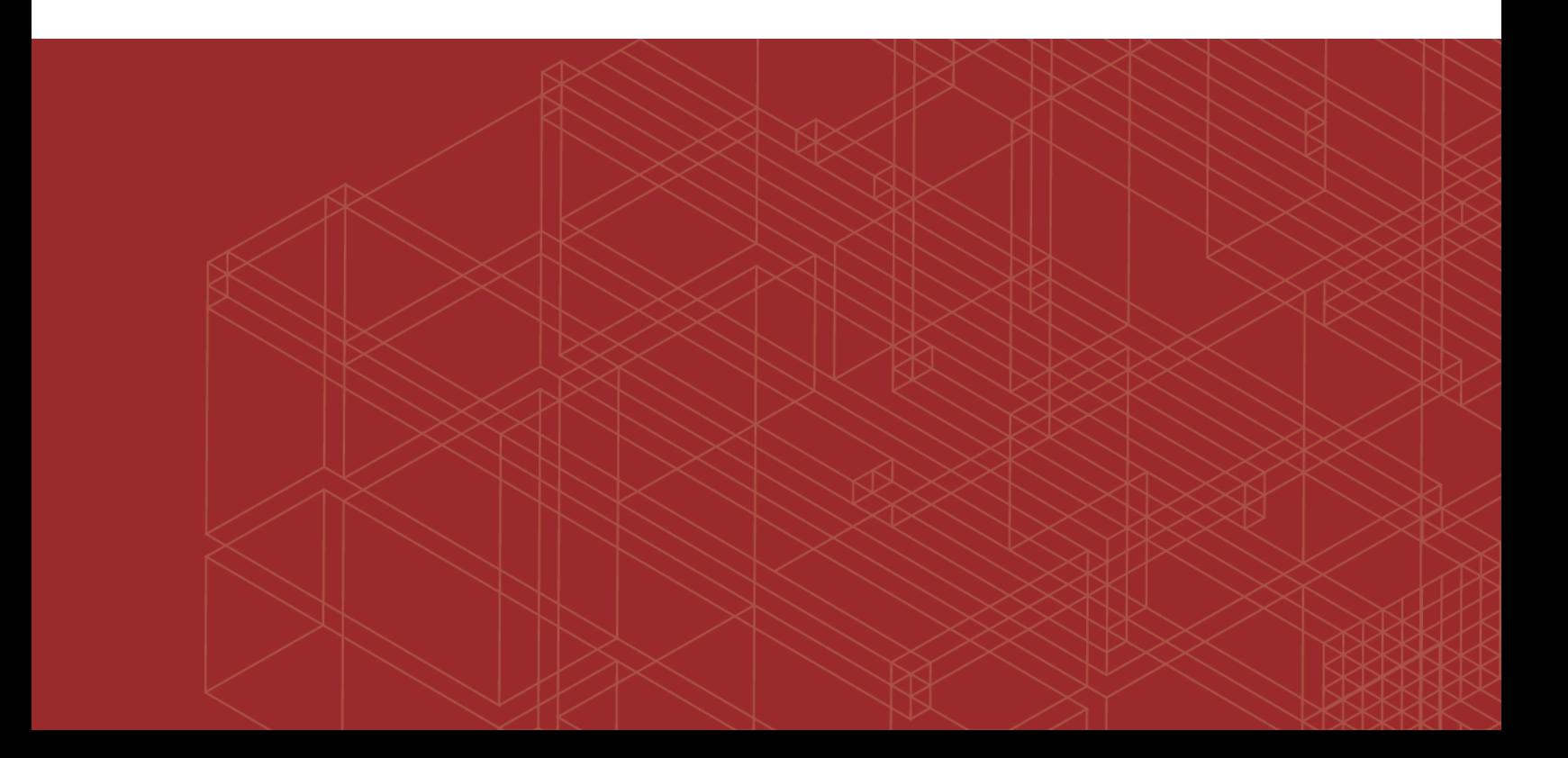

#### **FORTINET DOCUMENT LIBRARY**

[http://docs.fortinet.com](http://docs.fortinet.com/)

#### **FORTINET VIDEO GUIDE**

[http://video.fortinet.com](http://video.fortinet.com/)

#### **FORTINET BLOG**

[https://blog.fortinet.com](https://blog.fortinet.com/)

#### **CUSTOMER SERVICE & SUPPORT**

[https://support.fortinet.com](https://support.fortinet.com/) 

<http://cookbook.fortinet.com/how-to-work-with-fortinet-support/>

#### **FORTIGATE COOKBOOK**

[http://cookbook.fortinet.com](http://cookbook.fortinet.com/)

#### **FORTINET TRAINING SERVICES**

[http://www.fortinet.com/training](http://www.fortinet.com/training/)

#### **FORTIGUARD CENTER**

[http://www.fortiguard.com](http://www.fortiguard.com/)

#### **FORTICAST**

[http://forticast.fortinet.com](http://forticast.fortinet.com/)

#### **END USER LICENSE AGREEMENT**

<http://www.fortinet.com/doc/legal/EULA.pdf>

#### **FEEDBACK**

Email: [techdocs@fortinet.com](mailto:techdocs@fortinet.com)

# **FEERTINET**

August 30, 2017 Fortinet Push API for FortiPresence 01-246290-20170830

# TABLE OF CONTENTS

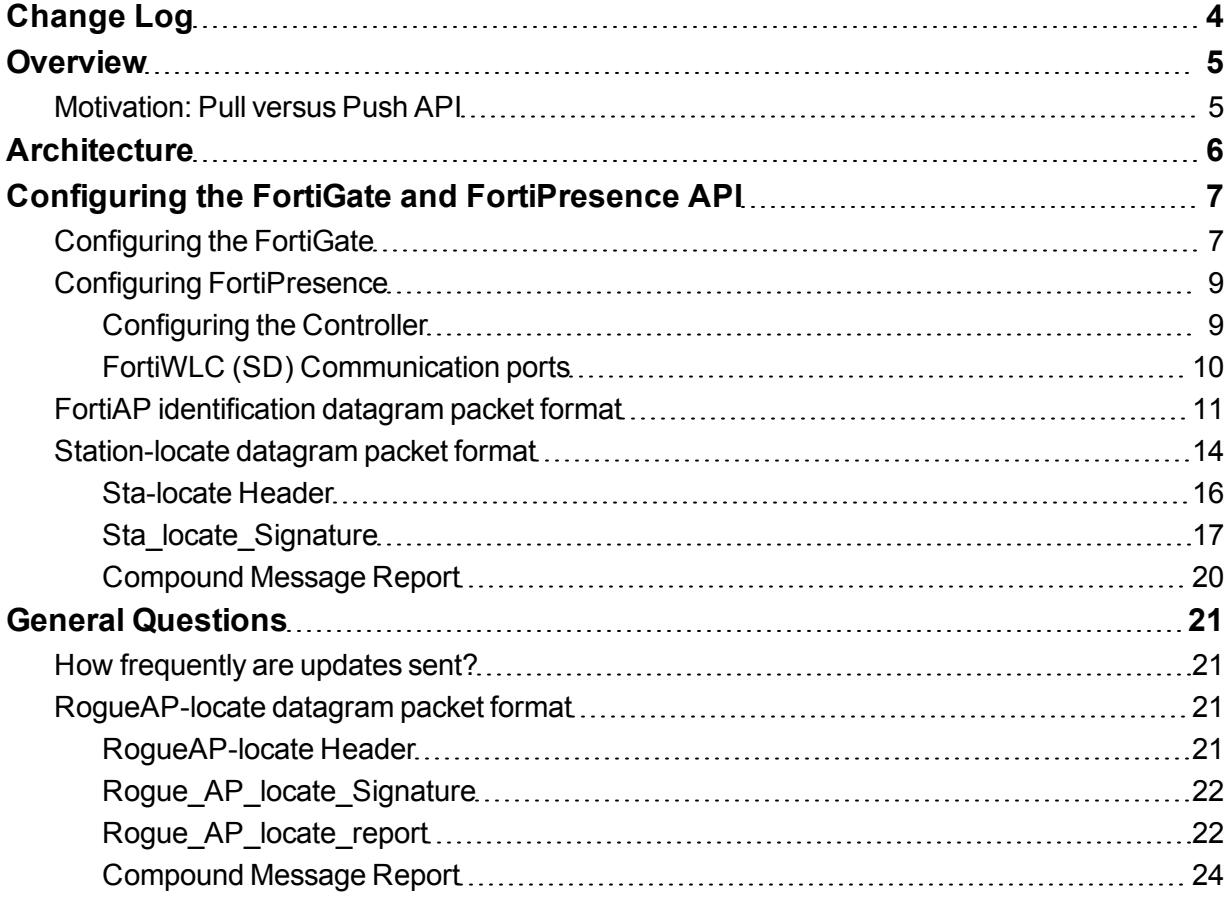

# <span id="page-3-0"></span>Change Log

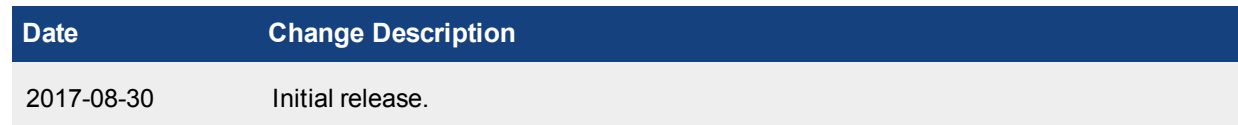

<span id="page-4-0"></span>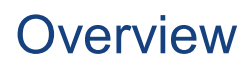

The following document defines a API for presence analytics messages to be posted to services such as Fortipresence or 3rd party. This API allows each FAP accesspoint to forward station update messages directly to presence analytics collector without the need to go through the FortiGate, FortiWLC, or FortiCloud.

## <span id="page-4-1"></span>**Motivation: Pull versus Push API**

Import based on Pull API turned out to be hard to setup, maintain and a constant security concern. The Push API idea is based on a regular Access Point Report in format below delivered via UDP datagrams.

# <span id="page-5-0"></span>**Architecture**

Please note that in this architecture the UDP packets originate from the FAP or FAP-S to destination IP and NOT from FortiGate controller.

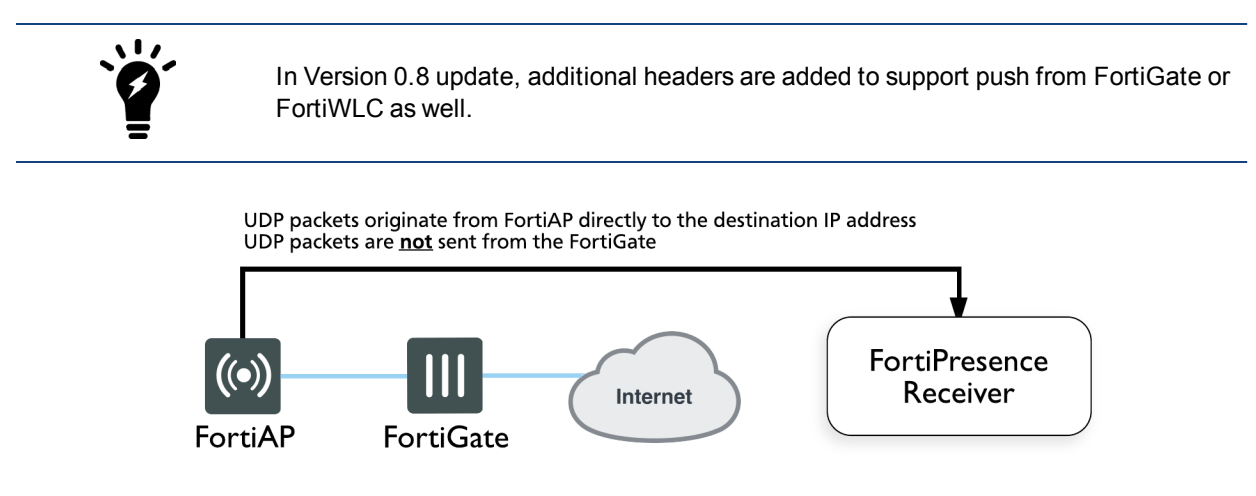

# <span id="page-6-0"></span>Configuring the FortiGate and FortiPresence API

Navigate to the AP profile and find the RTLS settings. Please note that there are two different RTLS server configuration sections. There is the standard feed, RTLS Server Configuration, and an Aeroscout specific feed, AeroScout RTLS. The standard FortiPresence feed is what should be used by 3rd party partners.

## <span id="page-6-1"></span>**Configuring the FortiGate**

Fortinet Development: Please create a 2nd LBS option for FortiPresence.

You need to configure:

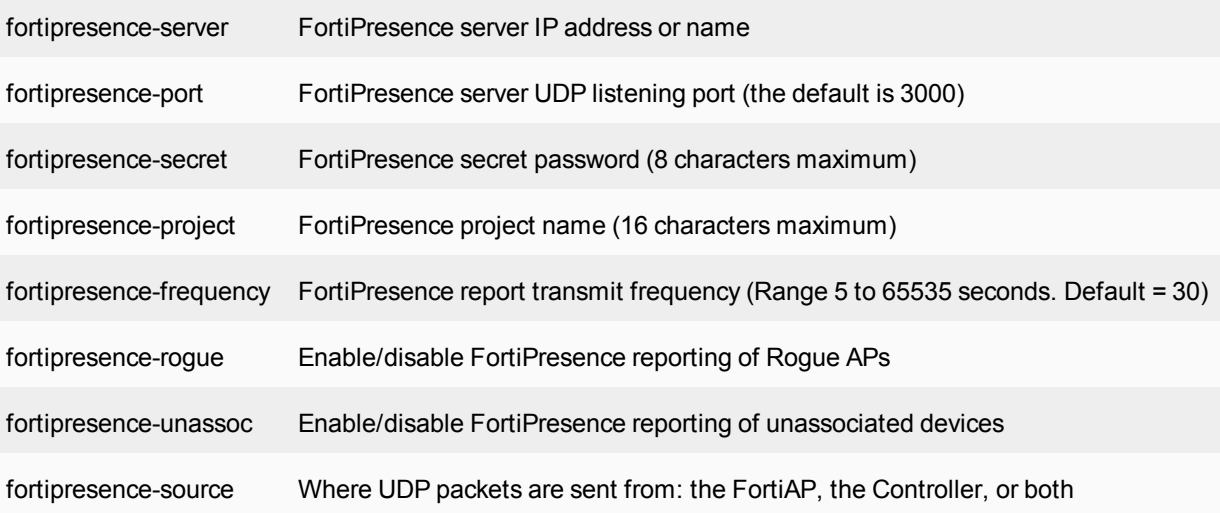

In this example,

```
edit "FAP-223-Sensor"
   config platform
     set type 223B
   end
set ap-country US
   config radio-1
     set band 802.11n-5G
     set vaps "SocialWiFi"
     set channel "36" "48" "149" "157" "165"
   end
   config radio-2
     set band 802.11n
     set vaps "SocialWiFi"
      set channel "1" "6" "11"
   end
   config lbs
      set station-locate enable
      set fortipresence enable
      set fortipresence-server
```
set fortipresence-port set fortipresence-secret set fortipresence-project set fortipresence-frequency set fortipresence-roque set fortipresence-source end next

Set the IP address, port and key to be used for the data feed. The IP address is the address of the location server. The port is the port used for communication between the controller and the location server. The key should match the value set on the location server. It is used to sign the packets to ensure their validity. The update frequency specifies how frequently updates should be sent for a client and is measured in seconds. The default is 30 seconds. With a 30 second default, the AP will send an update every second with 1/30th of the client devices. The client devices will be spread out across the 30 seconds based on MAC address. There will be an update every 30 seconds for each client. Increasing the frequency can have a negative impact on location data in congested wireless networks. The includeUnassocSta flag will cause the unassociated client device data to be included in the feed. In this case, unassociated clients mean devices that are not associated to any AP.

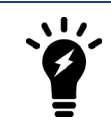

Please note that the traffic will be sent by UDP.

#### **Fortinet Implementation notes:**

The sta-reports must still be sent out if no SSID is configured in the system.

- **1.** Configure unit in monitor mode and also select a channel.
- **2.** AP must not boradcast packets on any channel.
- **3.** AP must listen on a single configured channel to collect all probe requests.
- **4.** AP must not leave the channel, unless rogue AP scan is enabled.

#### **Message types:**

- **1.** FortiAP identification
- **2.** Station-locate datagram

#### **Display of Project Identifier and Secret in FortiPresence**

/ Administration / Access Point Setup

#### **FORTINET**

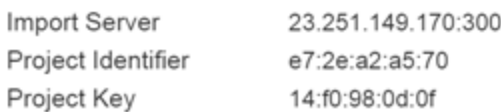

Project Identifier and Key are strings with maximally 16 ASCII characters. The Project Identifier indicate to which customer project the packets belong. The Project Key is a shared secret to sign each packet to in order to validate its authenticity and integrity.

## <span id="page-8-0"></span>**Configuring FortiPresence**

The FortiPresence API extends the wireless retail analytics solution to retailers who can use data from the analytics report to understand customer behavior, for example when they arrive, length of stay or come into the store, how long they stay, and if they are a new or repeat customer.

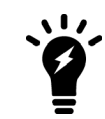

The FortiPresence API is only supported on 802.11ac APs, and is only supported on SD version 8.1+.

When the location server feature is enabled on the controller, all 11ac APs send STA reports of STA/AP in their discovered list and STA in the assigned list at configured time intervals.

The controller forwards the STA reports to the data analytics server which then analyzes the data and provides user-friendly information to the user.

### <span id="page-8-1"></span>**Configuring the Controller**

There are two report formats - **Legacy** and **FortiPresence**. The standard FortiPresence feed should be used by 3rd party partners. The information needed below can be obtained when you purchase a FortiPresence license for this feature.

The location-server feature can be enabled on the controller using the steps below.

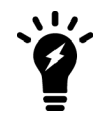

The location-server, project-name, and secret entries shown below should match the **Import Server**, **Project Identifier**, and **Project Key** (respectively) found on the **Access Point Setup** page on the [FortiPresence](http://insight.fortipresence.com/login.jsp) Insight WebApps [portal.](http://insight.fortipresence.com/login.jsp)

**1.** Specify the location server IP address:

config location-server ip-address 23.251.149.170:300

**2.** Specify the location server port. This port is used for communication between the controller and the location server:

config location-server port 300

**3.** Specify the project name. The project-name indicates to which customer project the packets belong. Maximum of 16 ASCII characters can be used:

config location-server project-name 81:95:fc:45:37

- **4.** Specify a password, a pre-shared secret to sign each packet to in order to validate its authenticity and integrity. A maximum of 16 ASCII characters can be used: config location-server secret 0d:f3:14:1d:b7
- **5.** Specify the report format. The standard FortiPresence feed should be used. A maximum of 16 ASCII characters can be used:

config location-server report-format forti-presence

**6.** Specify an interval at which the location reports are queried (in seconds). The default is **5** seconds (a higher interval, such as **30** seconds, is recommended):

config location-server report interval 30

**7.** Specify the location server source:

config location-server source wifi

To view the configuration, use the show location-server command:

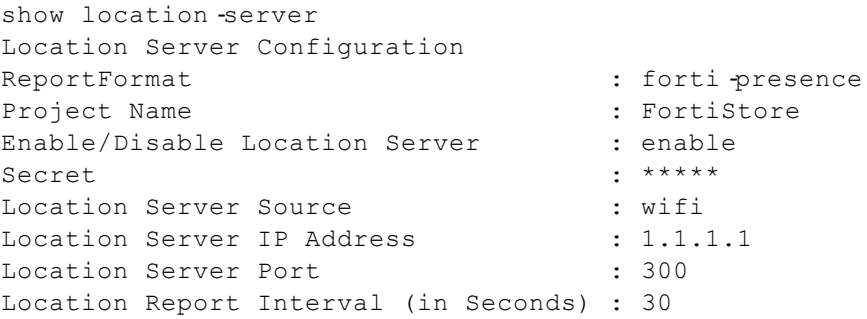

The output indicates that all APs should send station-locate reports every 30 seconds and the controller forwards it to the server 1:1:1:1 configured on UDP port 300.

The update frequency specifies the frequency at which the updates are sent for a client and is measured in seconds. The default is 5 seconds.The client devices will be spread out across the 5 seconds based on MAC address. There will be an update every 5 seconds for each client. Note that increasing the frequency can have a negative impact on location data in congested wireless networks. The traffic will be sent as UDP.

#### <span id="page-9-0"></span>**FortiWLC (SD) Communication ports**

The following ports are used for communication between an AP and a controller:

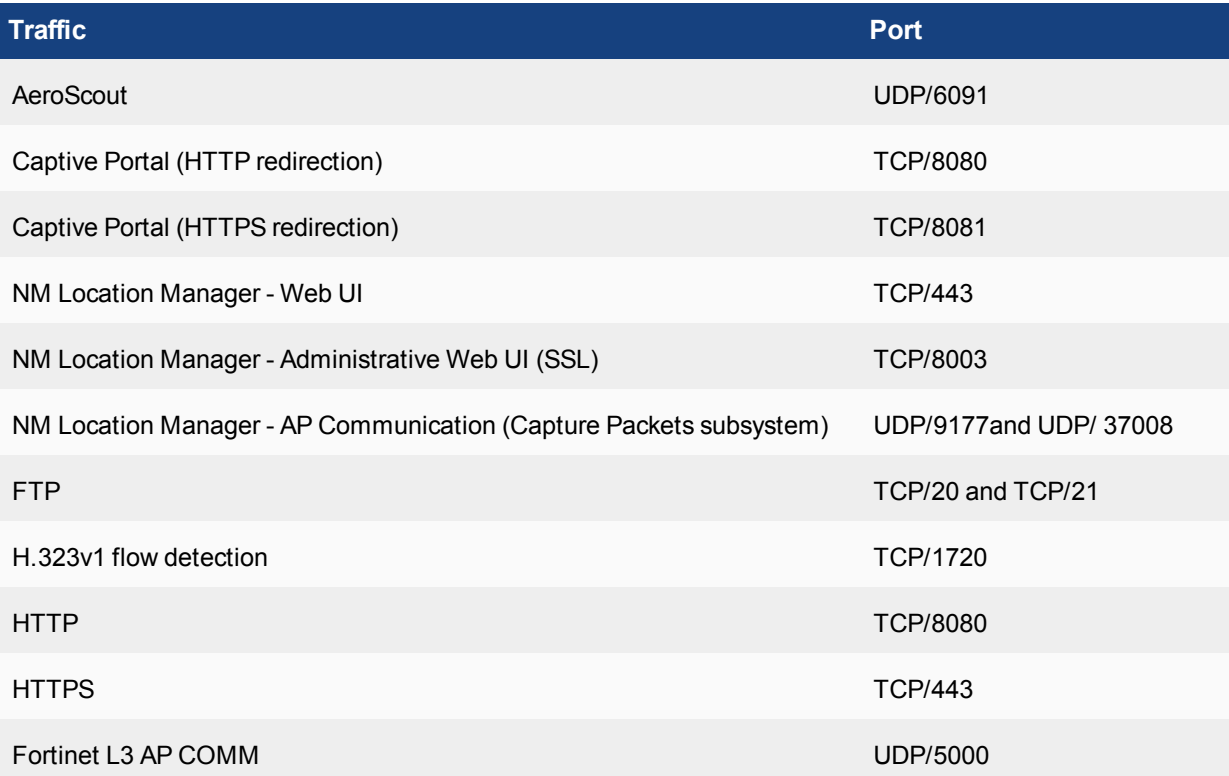

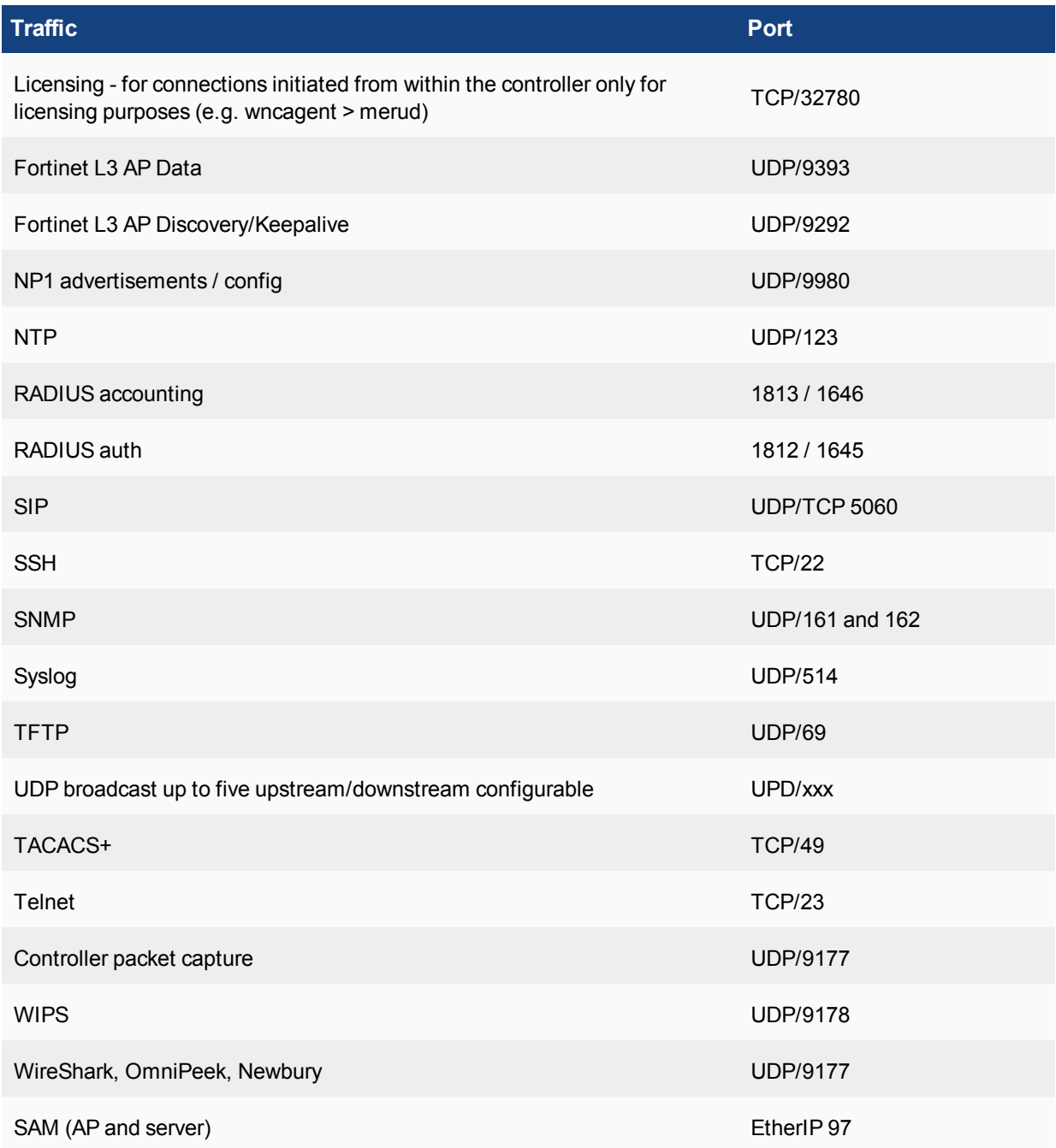

## <span id="page-10-0"></span>**FortiAP identification datagram packet format**

The FAP identification datagram packet is sent out once an hour, or on every controller or FAP update. If no identification packets are received for longer than 10 update intervals the unit will be marked as "disconnected".

## **Types of identification packets**

The following are different identification packets.

#### **Controller**

Controller identification packet FAP1 identification packet FAP2 identification packet

... **Signature** 

Limit the total bytes to 1500 to be lower than the MTU of the Ethernet. When running into this limit please use the following format.

*Alternatively*

Controller identification packet FAP1 identification packet

... **Signature** 

Controller identification packet FAP23 identification packet

... **Signature** 

### **FAP**

FAP identification packet **Signature** 

## **Detailed packet structure**

When sourced from Controller this header is pre-pended.

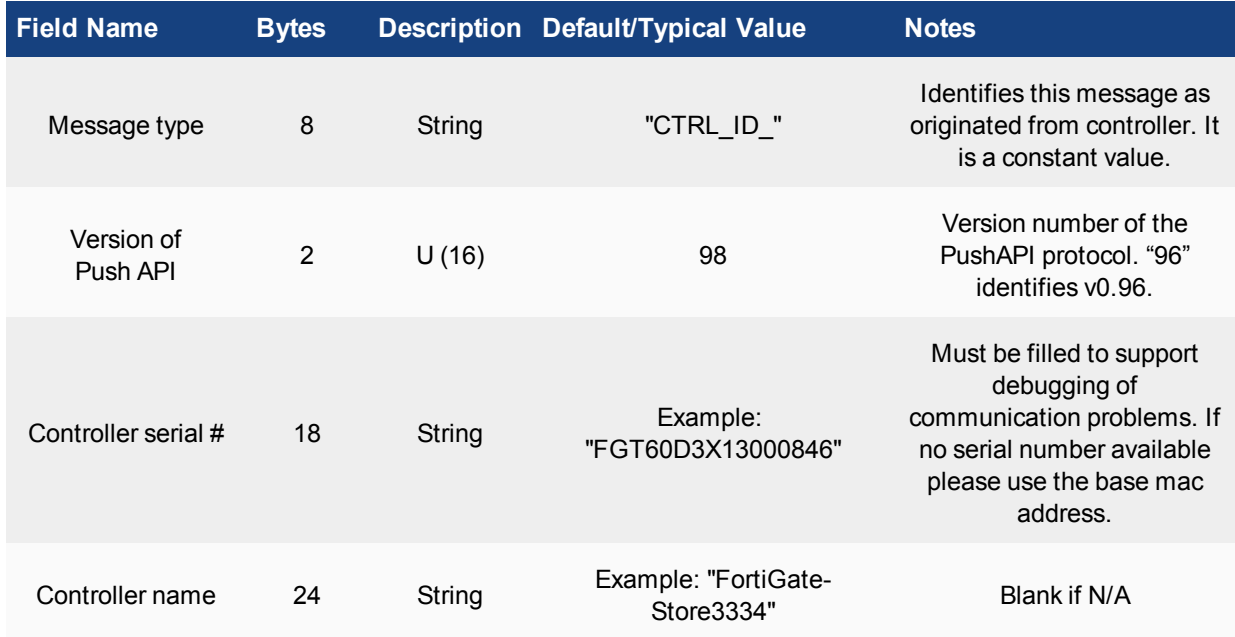

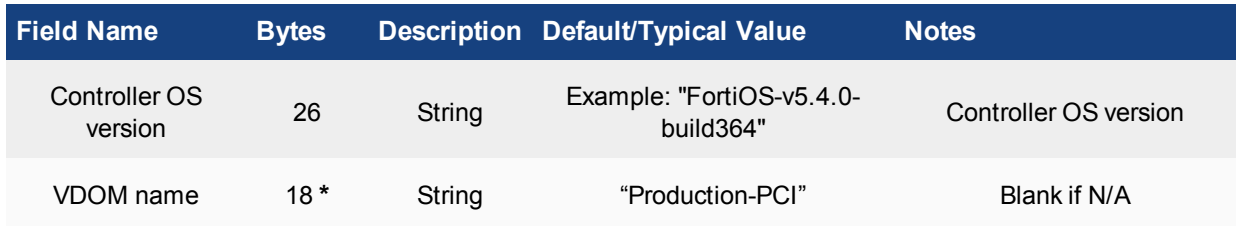

**\*** - 96 bytes total

When sourced from FAP the packets look as below.

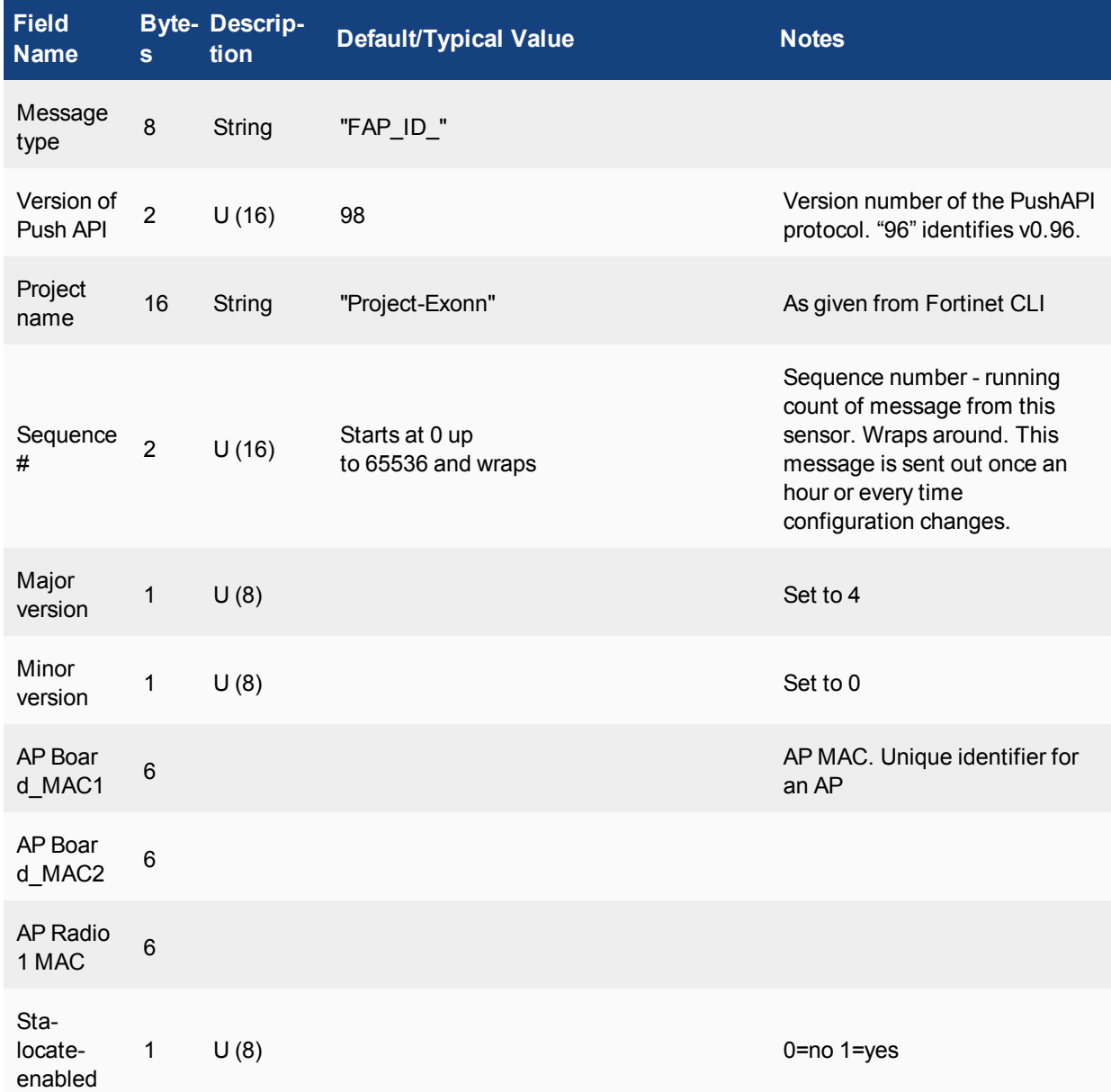

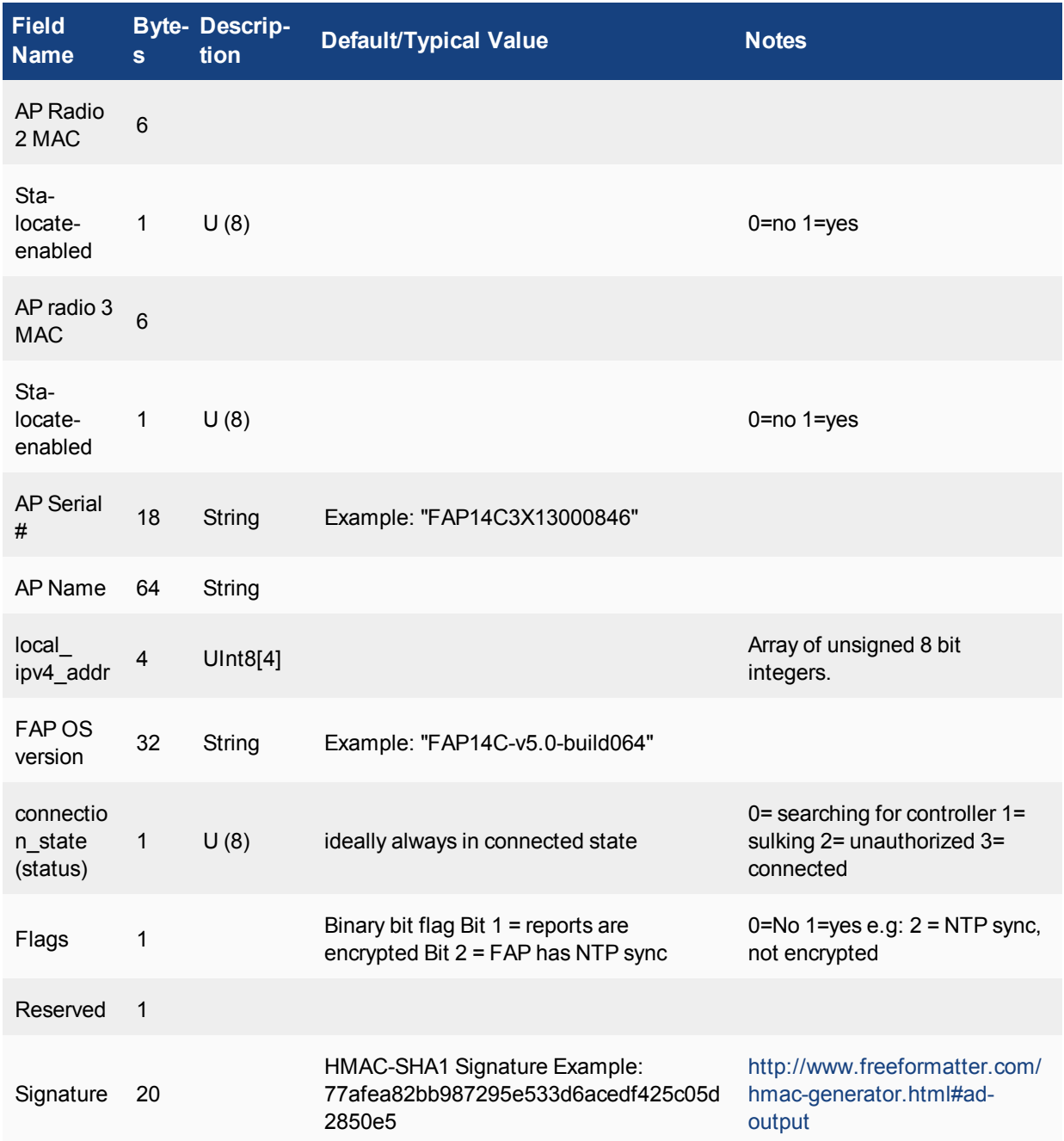

## <span id="page-13-0"></span>**Station-locate datagram packet format**

The following are different identification packets.

## **Controller**

Controller identification packet FAP1 station report header packet Station report 1 packet

Station report 2 packet

... FAP2 station report header packet Station report 1 packet Station report 2 packet

**Signature** 

...

Limit the total bytes to 1280 to be lower than the MTU of the Ethernet. When running into this limit please use the following format.

*Alternatively*

Controller station report header packet FAP1 station report header packet Station report 1 packet Station report 2 packet

... **Siganture** 

Controller station report header packet FAP2 station report packet Station report 1 packet Station report 2 packet

... **Signature** 

### **FAP**

FAP station report header packet Station report 1 packet Station report 2 packet

...

**Signature** 

Limit the total bytes to 1280 to be lower than the MTU of the Ethernet. When running into this limit please use the following format.

*Alternatively*

Split the following packet into packets each with less than 1280 bytes.

FAP station report header packet Station report 1 packet Station report 2 packet

... Station report 100 packet Station report 101 packet

... **Signature** 

The two station locate reports are shown below:

FAP station report header packet Station report 1 packet

Station report 2 packet

... **Signature** 

FAP station report header packet Station report 100 packet Station report 101 packet

**Signature** 

...

| ip | udp | sta\_locate\_hdr | sta\_locate\_payload | Sta\_locate\_signature |

### <span id="page-15-0"></span>**Sta-locate Header**

When sourced from Controller this header is pre-pended.

![](_page_15_Picture_415.jpeg)

**\*** - 28 bytes total

When sourced from FAP the packets look as below.

![](_page_15_Picture_416.jpeg)

![](_page_16_Picture_439.jpeg)

**\*** - 39 bytes total

## <span id="page-16-0"></span>**Sta\_locate\_Signature**

A 20 byte signature is included at the end of every message. This is a HMAC-SHA1 signature created by using the shared secret as the key and the contents of RTLS packet as the data.

![](_page_16_Picture_440.jpeg)

![](_page_17_Picture_427.jpeg)

![](_page_18_Picture_558.jpeg)

Total bytes with Signature = 60 Total bytes Sta\_locate\_report = 40 Totel bytes message with header and signature = 127

**Note:** The X,Y data is scaled to always be between 0x0 and 0x8000 independent of actual size of venue.

![](_page_18_Picture_559.jpeg)

## <span id="page-19-0"></span>**Compound Message Report**

The UDP must contain multiple updates for efficient bandwidth use. Please pack up to 40 updates in a single datagram. Please re-compute this by configured MTU.

This would be:

![](_page_19_Picture_230.jpeg)

Messages from 36 client MAC addresses can be compacted into a single UDP datagram 40B Header + (36 x 40 bytes sta-locate) + 20 Byte signature = 1456 byte UDP payload.

# <span id="page-20-0"></span>General Questions

The following section addresses some general questions.

## <span id="page-20-1"></span>**How frequently are updates sent?**

The update interval sets how often updated information for a single device will be sent in the sta-locate data stream. If it is set to 30 seconds, sta-locate data for a specific clients that were observed in that time period will be sent every 30 seconds.

## <span id="page-20-2"></span>**RogueAP-locate datagram packet format**

| ip | udp | sta\_locate\_hdr | sta\_locate\_payload | Sta\_locate\_signature |

## <span id="page-20-3"></span>**RogueAP-locate Header**

When sourced from Controller this header is pre-pended.

![](_page_20_Picture_427.jpeg)

When sourced from FAP the packets look as below:

![](_page_20_Picture_428.jpeg)

![](_page_21_Picture_378.jpeg)

**\*** - 36 bytes total

## <span id="page-21-0"></span>**Rogue\_AP\_locate\_Signature**

A 20 byte signature is included at the end of every message. This is a HMAC-SHA1 signature created by using the shared secret as the key and the contents of RTLS packet as the data. <http://www.freeformatter.com/hmac-generator.html#ad-output>

### <span id="page-21-1"></span>**Rogue\_AP\_locate\_report**

![](_page_21_Picture_379.jpeg)

![](_page_22_Picture_375.jpeg)

![](_page_23_Picture_702.jpeg)

Total bytes with Signature = 92 Total bytes Rogue\_AP\_locate\_report = 72 Total bytes message with header and signature = 128

## <span id="page-23-0"></span>**Compound Message Report**

The UDP must contain multiple updates for efficient bandwidth use. Please pack up to 40 updates in a single datagram. Please re-compute this by configured MTU.

This would be

![](_page_24_Picture_157.jpeg)

Messages from 20 RogueAP BSSID and SSIDs can be compacted into a single UDP datagram 36B Header + (20 x 72 bytes sta-locate) + 20 Byte signature = 1496 byte UDP payload.

![](_page_25_Picture_0.jpeg)

Copyright© 2017 Fortinet, Inc. All rights reserved. Fortinet®, FortiGate®, FortiCare® and FortiGuard®, and certain other marks are registered trademarks of Fortinet, Inc., in the U.S. and other jurisdictions, and other Fortinet names herein may also be registered and/or common law trademarks of Fortinet. All other product or company names may be trademarks of their respective owners. Performance and other metrics contained herein were attained in internal lab tests under ideal conditions, and actual performance and other results may vary. Network variables, different network environments and other conditions may affect performance results. Nothing herein represents any binding commitment by Fortinet, and Fortinet disclaims all warranties, whether express or implied, except to the extent Fortinet enters a binding written contract, signed by Fortinet's General Counsel, with a purchaser that expressly warrants that the identified product will perform according to certain expressly-identified performance metrics and, in such event, only the specific performance metrics expressly identified in such binding written contract shall be binding on Fortinet. For absolute clarity, any such warranty will be limited to performance in the same ideal conditions as in Fortinet's internal lab tests. In no event does Fortinet make any commitment related to future deliverables, features, or development, and circumstances may change such that any forward-looking statements herein are not accurate. Fortinet disclaims in full any covenants, representations, and quarantees pursuant hereto, whether express or implied. Fortinet reserves the right to change, modify, transfer, or otherwise revise this publication without notice, and the most current version of the publication shall be applicable.

---------------------------

---------------------------------